## **CAASPP Practice Tools for Students**

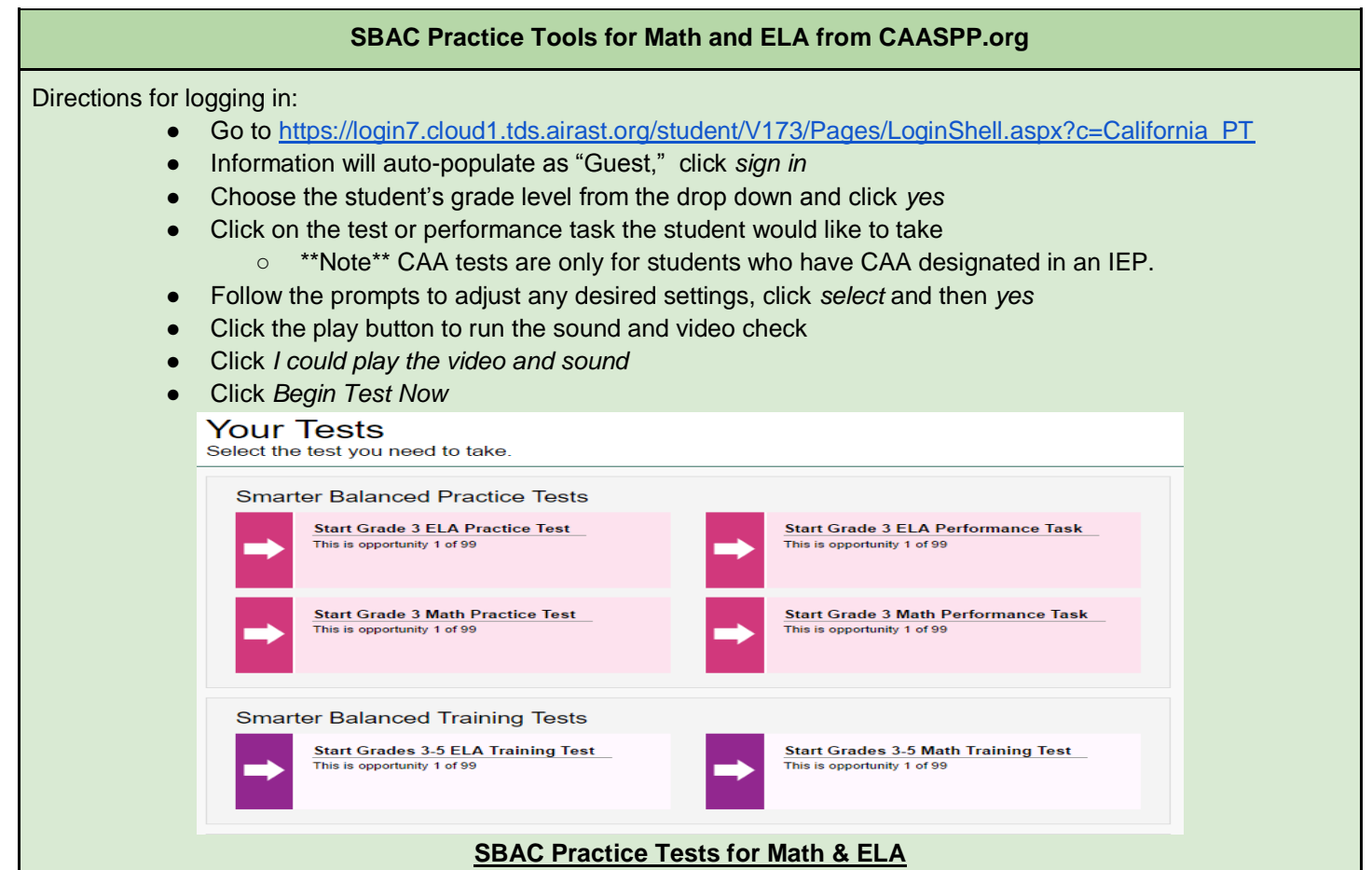

- Allow students to become familiar with the experience of a grade-level assessment
- Provide a variety of grade-specific items and difficulty levels
- Familiarize students with the format and structure of the operational assessments
- Not used to gauge content knowledge
- Do not produce scores
- Note: Once a student submits the test, they will not be able to access their responses again
- Answers may be manually checked at this link:<http://www.caaspp.org/ta-resources/practice-training.html>

## **SBAC Training Tests for Math & ELA**

- Allow students to become familiar with the test delivery system and interface features
- Familiarize students with how to access the tests (log on process)
- Familiarize students with the testing software
- Familiarize students with the navigational tools
- Used to practice computer skills and not necessarily used for content knowledge
- Do not produce scores
- Note: Once a student submits the test, they will not be able to access their responses again
- Answers may be manually checked at this link:<http://www.caaspp.org/ta-resources/practice-training.html>

While the practice tests cover each grade individually, the training tests cover a grade span, such as math in grades 3-5. A 3rd grader taking the training test, may become frustrated. It is important to emphasize that the training tests are just used to practice the computer skills rather than working for content mastery. It is *important* to note that once a student submits the test, they will not be able to access their responses again.

\*\*Please note that sample performance tasks are available along with the SBAC practice and training tests.

## **CAASPP Practice Tools for Students**

## **CAST (California Science Test)**

The CAST Training Test is now available on the CAASPP Portal Online Practice and Training Tests Web page.

To gain access to the CAST training test:

- Go t[o https://login7.cloud1.tds.airast.org/student/V173/Pages/LoginShell.aspx?c=California\\_PT](https://login7.cloud1.tds.airast.org/student/V173/Pages/LoginShell.aspx?c=California_PT)
- Sign in as a guest
- Select grade five or eight or high school, as this training test includes items for all grade levels assessed.
- Click *yes*
- Click on the orange *California (CAST) Training Test*
- Follow the prompts to adjust any desired settings, click *select* and then *yes*
- Click the play button to run the sound and video check
- Click *I could play the video and sound*
- Click *Begin Test Now*
- Advance through the test by selecting the next button to reach the grade you are interested in reviewing.

California Science (CAST) Training Test

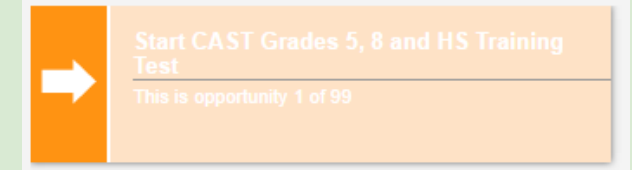

Training test items include:

- Grade 5
	- Performance task with eight items
- Grade 8
	- Five discrete items (tests only one objective)
- **High School** 
	- Performance task with seven items

Scoring guides for the CAST training tests are available on the CAASPP Portal Test Administrator and Test Examiner [Resources of the Online Practice and Training Tests Web page.](http://www.caaspp.org/ta-resources/practice-training.html) These guides provide information on alignment with the California Next Generation Science Standards, correct answers, and sample responses for constructed response items. **RECORD YOUR ANSWERS AS YOU TEST- ONCE ANSWERS ARE SUBMITTED, YOU WILL NOT BE ABLE TO SEE THE ANSWER CHOICE YOU SELECTED**.